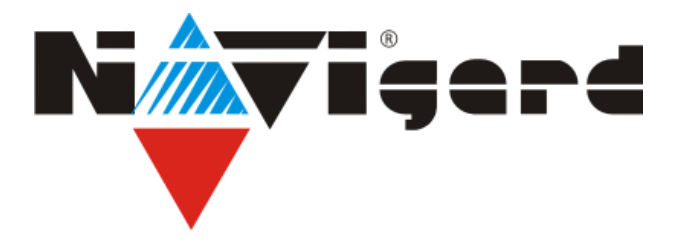

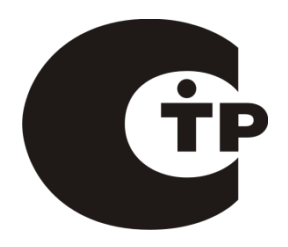

Технические средства для системы охранно-пожарной сигнализации «NAVIgard» Серия «NV 2050» Прибор приемно-контрольный охранно-пожарный **NV 2050** Базовый GSM-GPRS передатчик **COMPANY** 

# Версия 15.x Руководство по эксплуатации

Калининград 2016

# Содержание

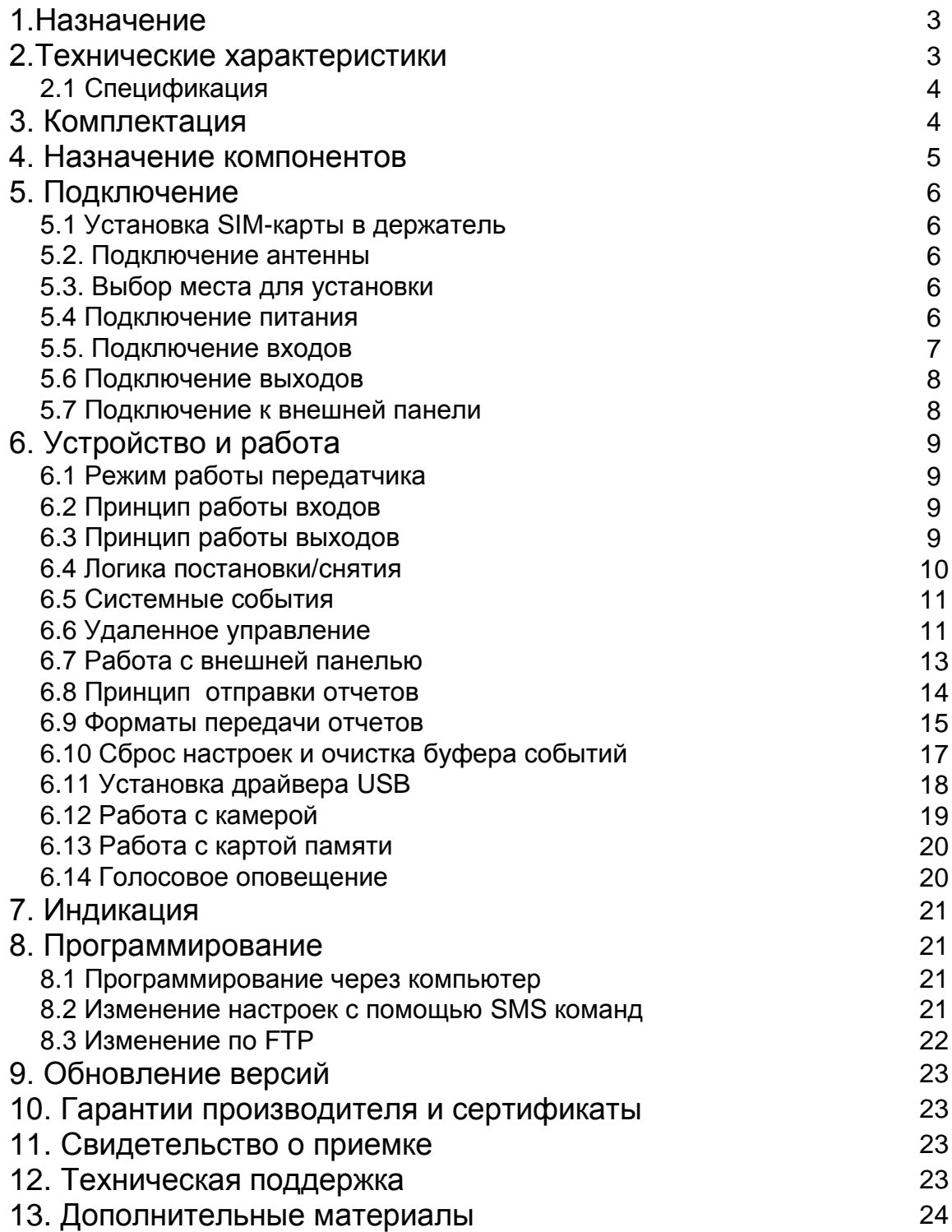

# **1. Назначение**

- 4х-зонная охранная контрольная панель
- Передача отчетов с охраняемых объектов, в том числе и в форматах CID IP и GPRS на мониторинговые GSM / проводные приемники серии NV DG/DT, NV GPRS сервер и сотовые / проводные телефоны.
- Оповещение владельца голосовым сообщением / E-mail / MMS / ALARM / SMSсообщением в удобном для восприятия виде с указанием раздела на RUS/ENG
- Базовый GSM-GPRS передатчик на 4 входа
- Управление доступом (приводы ворот, замки)
- Дистанционное управление электроприборами
- Мониторинг и управление технологическими процессами

## **▼Форматы передачи**

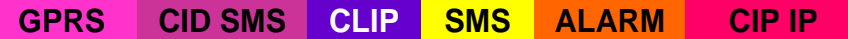

**▼Каналы управления**

**SMS CLIP**

#### **▼Режимы работы**

#### **Контрольная панель**

- 4-х зонная охранная контрольная панель на 2 раздела
- пораздельная постановка

#### **GSM ретранслятор**

• Работа по системной шине с контрольными панелями ADEMCO, GE NX, DSC, PARADOX, РИЭЛТА, ELECTRONICS LINE, PYRONIX, VISONIC, АРГУС-СПЕКТР, ЭЛПРОМ, CROW, PARADOX, РУБЕЖ 2АМ, БОЛИД, Texecomm (NV 12XX)

- Выбор логики И/ИЛИ для 15 номеров
- NV 2050 + NV 12xx для резервирования проводной телефонной линии

#### **Базовый GSM передатчик на 4 входа**

- для работы с 4-мя ПКП отечественного производства
- для подключения 4-х PGM многораздельных контрольных панелей
- для подключения и идентификации 4-х тревожных кнопок

# **2. Технические характеристики**

- 4 (16) программируемых входов (NV 1212)
- 2 раздела
- 4 удаленно управляемых выхода
- Дополнительный вход Т (датчик температуры / тест АС / тампер)
- Поддержка 2-х активных SIM-карт
- Буфер на 256 событий
- Выбор типов зон: вход/выход, проходная, периметр, круглосуточная, постановки
- Постановка/снятие с помощью любого входа, NV PB 25, NV 8526, NV TM/OC, SMS, CLIP
- Программирование через PC (NV 1325/ miniUSB) / удалённо (FTP) / дистанционно (microSD)
- Удаленное управление выходами и постановка/снятие через SMS, CLIP
- Выход «Контроль GSM-сети»

#### **2.1 Спецификация**

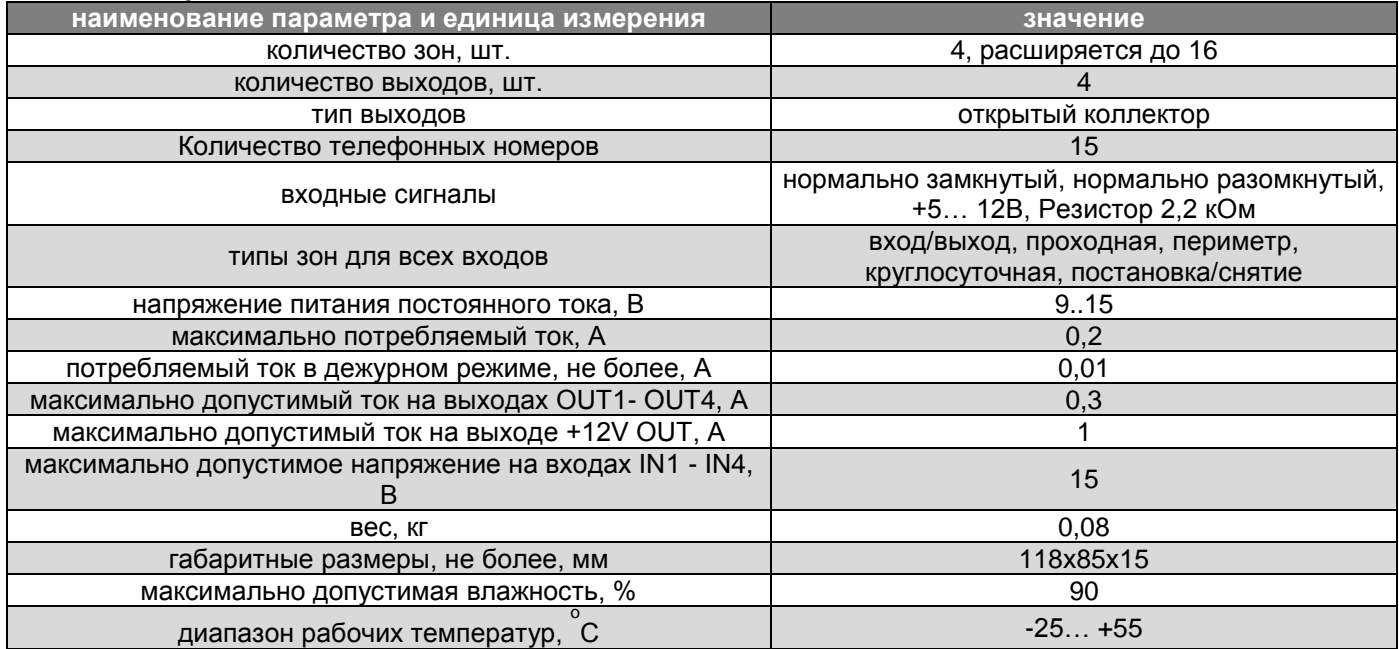

# **3. Комплектация**

- NV 2050 специализированный GSM-GPRS передатчик
- CD с инструкцией и программным обеспечением NV Pro
- Резистор 2,2 кОм 4 шт.
- Крепеж для установки в корпус NV 2000, NV 2001, NV 2002

# **4. Назначение компонентов**

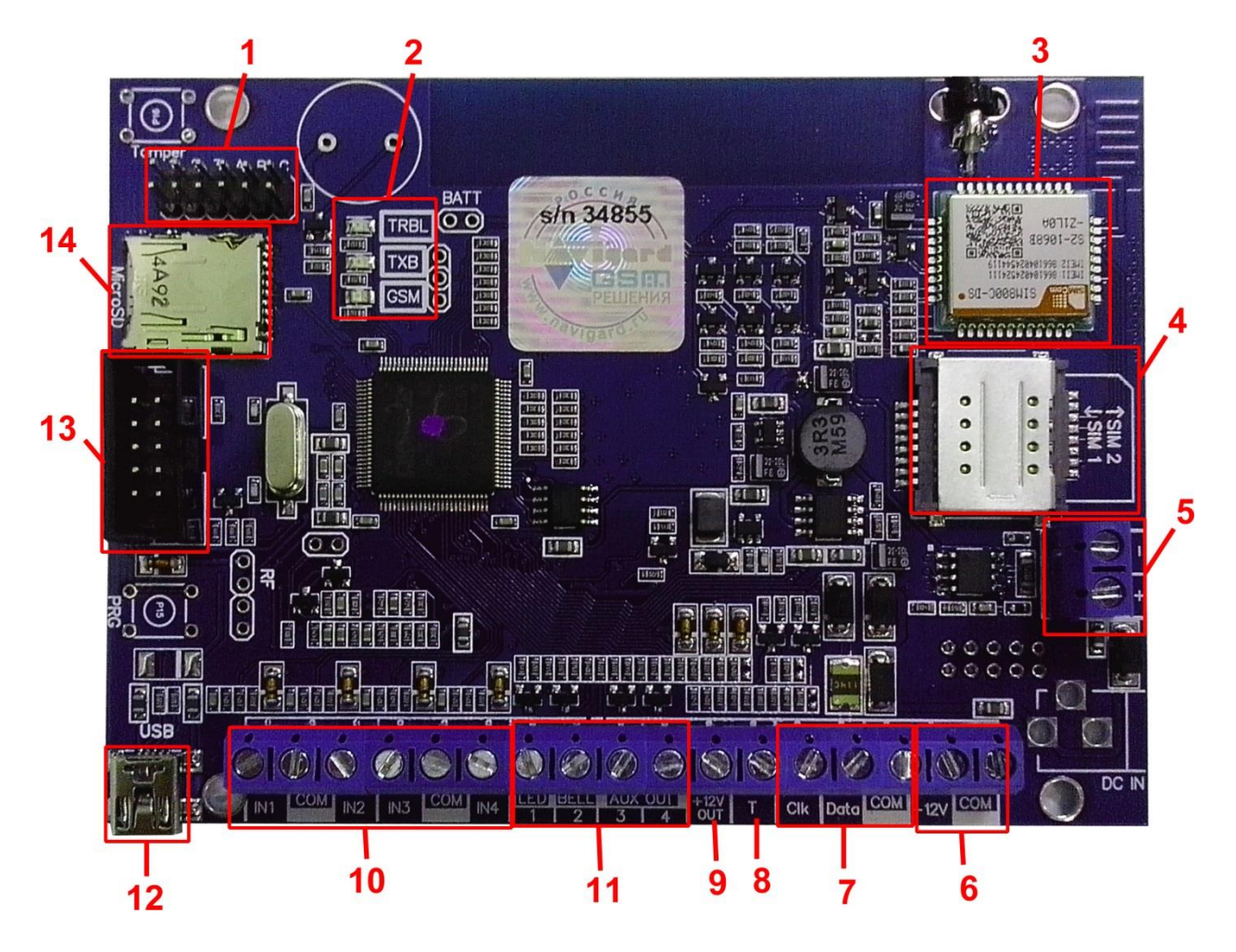

 – группа перемычек 123ABC. Используются для выбора режима индикации, для сброса настроек и обнуления буфера событий. В обычном состоянии все перемычки должны быть сняты

- светодиоды для индикации состояния передатчика
- GSM-модем
- слот для SIM-карт
- клеммы для подключения периферийных устройств по шине RS485
- клеммы для подключение внешнего питания 12 В
- клеммы для подключения внешней панели и периферийных устройств
- вход Т, для подключения контрольных функций
- клемма для подключения питания +12V периферийных устройств
- клеммы входов
- клеммы выходов
- разъем miniUSB
- COM-порт для подключения к ПК
- слот для карты памяти microSD

# **5. Подключение**

По соображениям безопасности, установка модуля должна выполняться квалифицированным персоналом. Все подключения внешних устройств, а также монтаж, производите при отключенном напряжении питания передатчика!

Не допускается эксплуатация передатчика в условиях вибрации. Передатчик устанавливается только внутри помещений!

#### **5.1 Установка SIM-карты в держатель.**

1. Вставьте сим карты в слот для сим карт. Нижняя SIM1, верхняя SIM2.

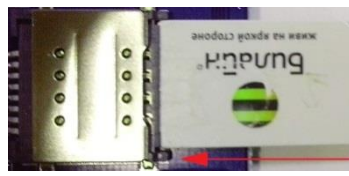

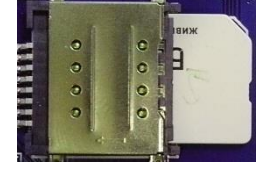

Убедитесь, что в Вашей SIM карте отключен запрос PIN кода, либо установлен PIN код **5555**. Удалите все SMS сообщения из памяти SIM карты.

Убедитесь в том, что на Вашей SIM-карте активированы SMS-сервис, GPRS и голосовая связь, в зависимости от необходимых отчетов.

#### **5.2. Подключение антенны**

Подключите антенну к разъему FME, находящемуся на антенном кабеле. **5.3. Выбор места для установки**

Выберите место для установки комплекта. Корпус NV 2000/2002 позволяет настенную установку. Перед монтажом убедитесь, что в данном месте хороший уровень GSM-сигнала. Для этого включите GSM-передатчик с установленной SIM-картой и дождитесь, пока передатчик зарегистрируется в GSM-сети (GSM будет периодически кратковременно моргать). Cветодиод TXB индицирует уровень GSM количеством миганий – 1- слабый, 2- средний, 3- хороший, не горит – нет регистрации.

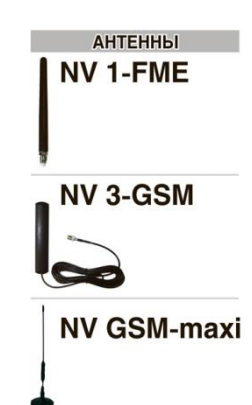

При низком уровне сигнала рекомендуется изменить местоположение GSM-

передатчика. При необходимости используйте выносную антенну. Если комплект устанавливается в помещении, где происходит множественное переотражение сигнала, зачастую бывает достаточно перенести антенну на несколько метров в сторону.

#### **5.4 Подключение питания**

Подсоедините провода от источника постоянного тока 12 В к клеммам "+12V" и "COM.

Убедитесь, что суммарное энергопотребление передатчика и подключенных к нему устройств не превышает максимальной выходной мощности блока питания.

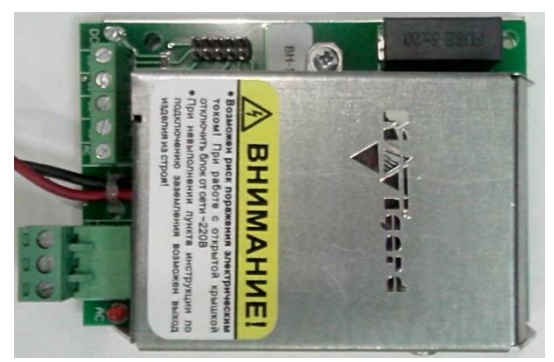

**NV 7220** Импульсный источник **NV 7224** Модуль контроля и бесперебойного питания **деятельски** защиты АКБ

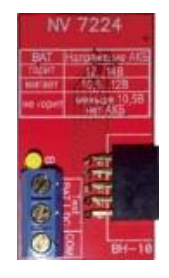

#### **5.5. Подключение входов**

Многофункциональный GSM-GPRS передатчик NV 2050 (далее NV 2050) имеет 4 программируемых входа IN1-IN4 и дополнительный вход Т. Входы уже имеют настройки по умолчанию, узнать их и при необходимости поменять можно в программе NV Pro.

#### **5.5.1 Подключение к входам извещателей**

Для подключения можно использовать различные извещатели, а также PGM-выходы типа "открытый коллектор" приемно-контрольных панелей (ПКП).

Подключите извещатели к клеммам IN и COM.

При работе с ПКП подключите PGM-выход типа "открытый коллектор" к клемме IN, а также "землю" ПКП к клемме COM.

Двухпроводные пожарные извещатели следует подключать только через устройство согласования NV 1124!

Входы по отклонению уровня сигнала от нормального фиксируют нарушение. Нормальный уровень сигнала задаётся при выборе типа входа. Входы NV 2050 могут работать в пяти режимах, выбор режима зависит от типа подключаемых извещателей:

- нормально замкнутый
- нормально разомкнутый
- есть напряжение +5..12В
- нет напряжения +5..12В
- шлейфовый резистор

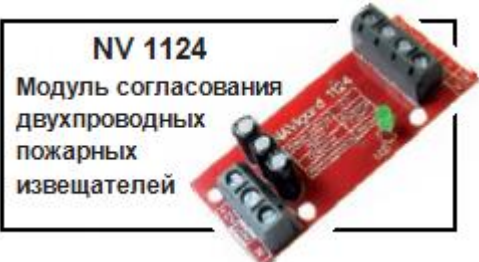

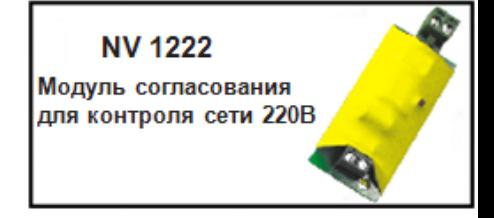

#### Примеры подключения извещателей различного типа

нормально разомкнутый контакт

замкнутый контакт

нормально

шлейф с оконечным резистором

шлейф пожарных двухпроводных извещателей

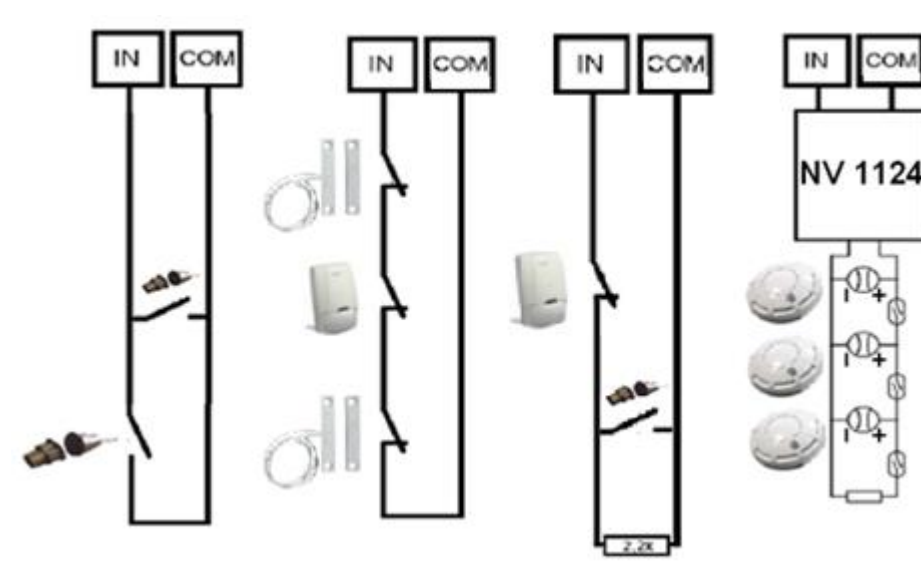

#### **5.5.2 Подключение охранных функций**

Любой из входов IN1-IN4 можно использовать для постановки/снятия с охраны. Для этого в программе NV Pro надо задать тип зоны "Постановка/Снятие" и выбрать режим работы входа. Доступно два режима:

- постановка/снятие импульсом (0,5 сек)
- нормально замкнутые контакты

#### Примеры подключения устройств управления

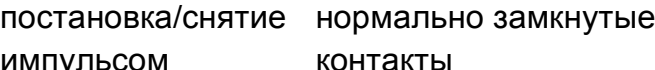

импульсом

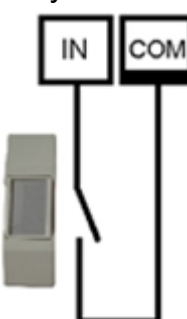

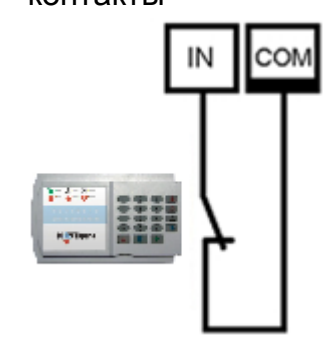

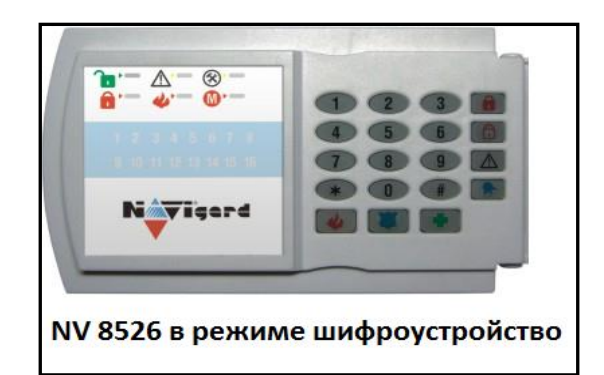

#### **5.5.3 Подключение контрольных функций**

Вход Т, в отличие от входов IN1-IN4, имеет фиксированную логику работы и предназначен для подключения датчика температуры, контроля наличия напряжения 220В на NV 7220, если к последнему подключен аккумулятор, или для подключения тампера контроля вскрытия корпуса. Для выбора режима и параметров работы используйте программу NV Pro.

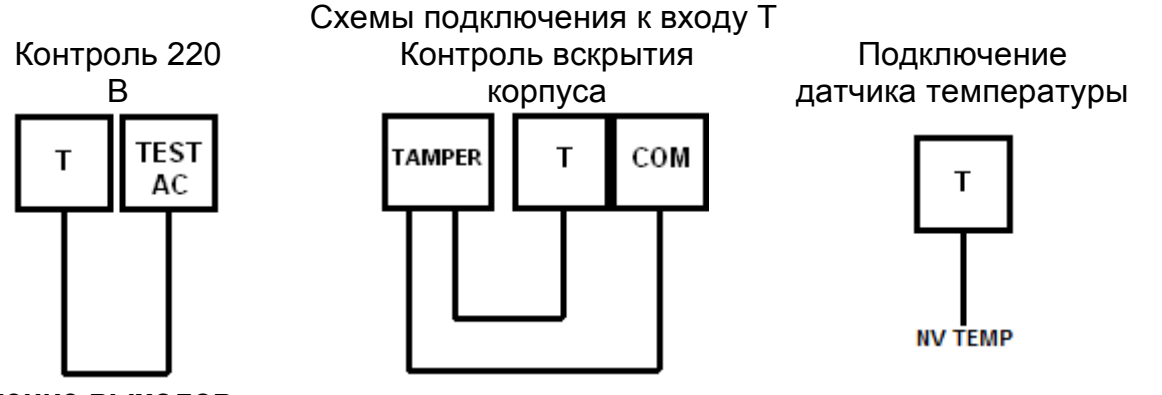

#### **5.6 Подключение выходов**

NV 2050 имеет 4 выхода. Каждый выход при активации переключается на "землю". Выходы могут работать либо по заданной логике, либо в режиме удаленного управления.

Внешние устройства необходимо подключать от клеммы +12V OUT GSMпередатчика к "плюсу" устройства, а от выхода - к "минусу" устройства.

При подключении светодиодной индикации рекомендуется, включать в цепь резистор 1 кОм, для звуковой индикации – резистор 2,2 кОм (см.п.6.5). При использовании СЗУ

NAVIgard, подключение резисторов не требуется.

#### **5.7 Подключение к внешней панели**

Для передачи отчетов от внешней контрольной панели требуется устройство согласования серии NV 12XX. Для подключения модуля NV 12XX обратитесь у его руководству по эксплуатации.

**NV 1221** Релейный модуль теленный шедуль<br>для управления<br>различными устройства

## **6. Устройство и работа**

Передатчик NV 2050 фиксирует события и сохраняет их в буфере событий. Нарушения входов, не вызвавшие тревогу, и их последующее восстановление в буфере событий не сохраняются.

Размер буфера – 256 событий, каждому событию в буфере присваивается код Contact ID.

При заполнении буфера новые события записываются поверх старых.

Из буфера событий отчет отправляется на приемную сторону согласно заданным телефонным номерам и форматам передачи. Всего можно задать 15 телефонных номеров, максимальная длина одного номера – 14 символов. На любой номер можно назначить любые форматы передачи (см. п.6.7)

Форматы передачи и телефонные номера указываются при программировании.

#### **6.1 Режимы работы передатчика**

NV 2050 может работать в двух режимах: "Контрольная панель" и "Навигард" Основным режимом является "Контрольная панель".

Отличия режима "Навигард": нет логики постановки/снятия, все входы имеют тип зоны "Круглосуточная", выходы 1 и 2 только управляемые.

#### **6.2 Принцип работы входов**

При отклонении уровня сигнала от уровня, заданного при программировании, в течение задержки на нарушение входа NV 2050 фиксирует событие нарушения входа. Если уровень сигнала вернулся к заданному до истечения задержки на нарушение, то нарушение входа не фиксируется.

При возврате уровня сигнала к уровню, заданному при программировании, в течение задержки на восстановление входа NV 2050 фиксирует событие восстановления входа. Если уровень сигнала отклонился от заданного до истечения задержки на восстановление, то восстановление входа не фиксируется.

После восстановления входа в течение времени блокировки входа нарушения на данном входе не фиксируются.

#### **6.2.1 Типы зон.**

Каждый вход NV 2050 имеет свой тип зоны. Каждая зона принадлежит к одному из шестнадцати разделов. От типа зоны зависит дальнейший алгоритм работы NV 2050 после фиксации нарушения входа. Для выбора доступно 5 типов зон:

#### **Постановка/снятие**

Ставит/снимает с охраны раздел, к которому принадлежит данная зона. Снятие с охраны обнуляет счетчик свингера (см. п.6.2.2).

#### **Вход/выход**

Если раздел снят с охраны, нарушение этой зоны не вызовет тревоги.

Если раздел поставлен на охрану, нарушение этой зоны вызовет запуск таймера задержки на вход. По истечении времени задержки на вход объявляется тревога. Если раздел, к которому принадлежит данная зона, будет снят с охраны до истечения задержки на вход, тревога не будет объявлена.

#### **Проходная**

Если раздел снят с охраны, нарушение этой зоны не вызовет тревоги.

Если раздел поставлен на охрану, нарушение этой зоны вызовет тревогу.

Если зона была нарушена в течение времени задержки на вход, т.е. после нарушения зоны Вход/Выход, то тревога объявляется по истечении времени задержки. Если раздел, к которому принадлежат эти зоны, будет снят с охраны до истечения задержки на вход, тревога не будет объявлена.

#### **Периметр**

Если раздел снят с охраны, нарушение этой зоны не вызовет тревоги.

Если раздел поставлен на охрану, нарушение этой зоны вызовет тревогу.

#### **Круглосуточная**

Нарушение этой зоны всегда вызовет тревогу.

## **Базовый GSM-GPRS передатчик**

**Плата NV 2050**

#### **6.2.2 Свингер**

Свингер – это счетчик количества событий нарушения входа или беспроводной зоны, полученных от одного входа или беспроводной зоны. По достижении определенного значения больше событий о нарушении не формируется. Функция предназначена для блокирования ложных событий о нарушении входа или беспроводной зоны.

Для обнуления свингера достаточно выполнить снятие с охраны.

Тип зоны "Круглосуточная" не имеет ограничения на количество нарушений.

#### **6.3 Принцип работы выходов**

NV 2050 имеет 4 выхода. Все выходы могут работать в режиме удаленного управления. В этом режиме выход не реагирует на события, а включается только при поступлении команды с мобильного телефона. Также каждому входу можно задать логику работы. Выбор логики осуществляется в программе NV Pro.

#### **6.4 Логика постановки/снятия**

NV 2050 имеет **два раздела** для постановки/снятия с охраны.

Разделы можно ставить/снимать с охраны:

- нарушением входа с типом зоны «постановка\снятие»;

- ключом ТМ;

- звонком или СМС с мобильного телефона.

Для постановки раздела на охрану все его зоны должны быть не нарушены. При попытке постановки на охрану раздела с нарушенными зонами, если включена опция "Звуковое подтверждение о неготовности зон", прозвучит звуковой сигнал. Звуковой сигнал передает номер нарушенной зоны.

Для зон "Вход/выход" и "Проходная" предусмотрена опция "Постановка с открытой дверью". Если эта опция включена, таймер задержки на выход запустится, даже если эти зоны нарушены. После выполнения действия постановки на охрану запускается время задержки на выход, в течение которых можно нарушать зоны "Вход/выход" и "Проходная". Если по истечении таймера нарушение не ушло, будет зафиксирована тревога.

Нарушение иных зон в течение задержки на выход вызовет тревогу.

Задержку на выход индицирует мигание светодиода, подключенного к выходу 1 LED.

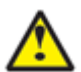

*При постановке с мобильного телефона или если в разделе нет зон с типом "Вход/выход" и "Проходная" задержки на выход нет.*

При постановке на охрану, если включена опция "Подтверждение о постановке", после успешной отправки отчета о постановке раздастся короткий звуковой сигнал сирены, подключенной к выходу 2 BELL.

#### **6.5 Системные события**

Кроме событий от входов, NV 2050 создает системные события, предназначенные для контроля исправности канала связи, работы NV 2050 и подключенных к нему устройств. Для каждого события в программе NV Pro можно задать форматы передачи и телефонные номера.

#### **Периодический тест**

Функция контроля канала связи. На приемную стороны высылается отчет с кодом E602. Минимальный период отправки отчета – 10 минут, максимальный – 30 дней, шаг изменения – 10 минут. Первый отчет отправляется сразу после включения NV 2050.

#### **Неисправность батареи**

Функция контроля напряжения питания NV 2050. При падении уровня напряжения на клемме +12V ниже 11В создается событие с кодом E302. При возникновении данного события, если настроено, включается сирена. При восстановлении нормального уровня напряжения создается событие о восстановлении с кодом R302.

#### **Вход Т**

Вход Т предназначен для подключения датчика температуры, контроля 220 В или тампера. **Датчик температуры:** при подключении датчика температуры NV 2050 может работать в режиме терморегулятора (активировать выходы при достижении заданной температуры). Пороговые значения задаются при программировании логики работы выходов.

**Контроль 220В**: при пропадании напряжения 220В на NV 7220 клемма TEST AC переключается на "землю", вызывая низкий уровень сигнала на клемме Т. После этого запускается время задержки на нарушение (по умолчанию – 10 сек.). Если до его истечения напряжение 220В не восстановилось, создается событие о неисправности с кодом Е301. При восстановлении напряжения создается событие с кодом R301.

**Тампер**: при отклонении сигнала от нормального нулевого уровня более 2 секунд создается событие о нарушении с кодом E137. При возникновении данного события, если настроено, включается сирена. При восстановлении нормального уровня сигнала создается событие о восстановлении с кодом R137.

#### **Неисправность сирены**

Для нормальной работы параллельно цепи подключения сирены необходимо включить резистор 2,2 кОм, поставляемый в комплекте. При обрыве сирены и отклонении уровня сигнала от нормального будет зафиксировано событие с кодом E321. При восстановлении нормального уровня сигнала будет создано событие с кодом R321.

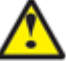

Если для выхода выбран режим удаленного управления, функция контроля исправности сирены не работает!

#### **Неисправность выходного напряжения**

Функция контроля работы подключенных периферийных устройств. При понижении напряжения на клеммах +12V OUT ниже 7 В (например, при коротком замыкании) будет зафиксирована неисправность с кодом E312. При восстановлении нормального уровня напряжения будет создано событие с кодом R312.

## **6.6 Удаленное управление**

Для удаленного управления используются каналы удаленного управления CLIP и SMS. Возможно управление только выходами, работающими в режиме «Управляемый», с телефонов записанных в память передатчика.

#### **6.6.1 Управление выходами по SMS**

Внесите в память передатчика свой номер мобильного телефона. Отправьте на передатчик NV 2050 SMS-сообщение с текстом команды управления, где первая цифра означает номер управляемого выхода.

#### для управления выходом 1(аналогично для выходов 2-4)

"11" - включается выход 1 на 2 секунды и выключается (кроме выхода 2 – остается включенным до получения команды «20»)

"11 Х" - включается выход 1 на Х минут (от 1 до 98 минут)

"11 99" - включается выход 1 и остается включенным (бистабильный режим)

выходами. SMS отправляется только на номер, с которого поступила команда.

"10" - выключается выход 1

"12" - запрос состояния выходов, в ответ приходит SMS вида: *Выход 1: выкл Выход 2: вкл Выход 3: выкл Выход 4: выкл* Такое же SMS отправляется передатчиком и в ответ на любую SMS-команду управления

При отправке SMS-команды на 2-х секундное включение выходов 1, 3 или 4 в ответ придет SMS, в котором состояние данного выхода будет "Выключен". Это значит, что на момент отправки SMS (5-10 секунд после получения команды), данный выход уже выключился.

#### **6.6.2 Управление выходами методом CLIP**

Внесите в память передатчика свой номер мобильного телефона и разрешите для него удаленное управление. Сделайте вызов на передатчик.

Аналогично управлению по SMS, выходы 1, 3 и 4 при получении команды включаются на 2 секунды, а выход 2 остается включенным до получения команды на выключение (бистабильный режим). Для выключения выхода 2 необходимо повторно совершить звонок с телефона.

#### **6.6.3 Постановка/снятие по SMS**

Внесите в память передатчика свой номер мобильного телефона и разрешите для него удаленное управление. Кодовые комбинации команд можно менять в программе NV Pro для каждого раздела.

Отправьте на передатчик NV 2050 SMS-сообщение с текстом, запрограммированным в NV Pro для постановки раздела под охрану.

"**1234**" – запрос состояния. Приходит SMS-сообщение вида: *Раздел 1 готов* 

*вход 1 норма*

*вход 2 норма*

*Раздел 2 на охране*

*вход 3 норма*

*вход 4 нарушен*

*вход 4 была тревога*

"**3333**" – обнуление памяти тревог. При получении SMS передатчик отключает сигнализацию тревоги (выходы LED и BELL), если она активна.

#### **6.6.4 Постановка/снятие методом CLIP**

Внесите в память передатчика свой номер мобильного телефона, разрешите для него удаленное управление и выберите постановка/снятие для управления. Сделайте вызов на передатчик для постановки/снятия с охраны.

В ответ приходит SMS подтверждения, идентичное запросу состояния.

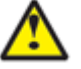

При удаленной постановке/снятии выбирается управление либо одним разделом, либо всеми сразу. Если выбрано управление всеми разделами, то происходит действие аналогичное действию по отношению к первому разделу. Например, если первый раздел стоит на охране и поступила команда на снятие, то будут сняты все разделы.

#### **6.6.5 Запрос остатка на счете SIM-карты.**

Для запроса баланса с телефона, указанного в памяти передатчика, необходимо отправить на передатчик SMS-сообщение с текстом **Balans xxx**,

где ххх - цифры для запроса.

При этом передатчик отправляет запрос баланса вида \*xxx# оператору GSM сети.

Для МТС и Мегафон это \*100#, для Билайн \*102#, для Теле2 \*105#

В ответ передатчик отправит SMS-сообщение на номер, с которого получена SMS, с ответом оператора о состоянии счета.

#### **6.6.6 Меню HELP.**

При отправке смс со словом HELP можно получить список смс команд. В ответ придет ответное смс содержащее команды для постановки/снятия разделов, управления выходами передатчика и запроса снимков с камер.

#### **6.7 Работа с внешней панелью**

NV 2050 может работать как GSM-канал передачи для внешней контрольной панели. Для подключения к внешней панели необходимо устройство согласования серии NV 12XX. Для подключения используется COM-порт. NV 2050 получает от NV 12XX отчеты от внешней панели в формате Contact ID, сохраняет их в буфере и отправляет согласно заданным настройкам.

Отчеты от внешней панели могут передаваться в форматах CID DATA (CID SMS), CID DTMF, GPRS и в виде текстовых SMS-сообщений. Список поддерживаемых панелей:

- Ademco серии Vista 10/50
- GE NX серии NX-4 / 4v2 / 6 / 6v2 / 8 / 8v2
- DSC серии PC 5010 / 5020 /1565 / 1616 / 1832 / 1864
- Paradox серии MG/SP 6000 и 6060, EVO
- РИЭЛТА серии Ладога
- Electronics Line серии Summit 3208GLD
- PYRONIX серии Matrix 832
- Visonic серии PowerMax, PowerMax+
- Аргус-Спектр серии СТРЕЛЕЦ
- CROW серии Runner
- Paradox серии ESPRIT
- Рубеж 2АМ
- БОЛИД под управлением ПКиУОП "С2000"
- Texecom

Для схемы подключения и списка кодов событий, передаваемых от внешней панели, обратитесь к руководству по эксплуатации на соответствующее устройство серии NV 12XX.

При использовании NV 12XX работа с NV TM/OC и расширителем входов NV 1212

невозможна!

#### **6.8 Принцип отправки отчетов**

NV 2050 имеет 15 номеров, на каждый номер можно назначить отправку различных отчетов в различных форматах передачи. При неудаче отправки отчета NV 2050 будет пытаться отправить его снова, пока не обнулится счетчик попыток отправки, заданный при программировании. Отчет передается в формате Contact ID. Любой отчет имеет вид:

*aaaa E/R bbb ddd cc*

aaaa – 4 цифры, номер объекта (панели)

 $E/R -$  символ  $E$  ("event" – "событие") или R ("restore" – "восстановление")

bbb – 3 цифры, код события

cc – 2 цифры, номер раздела, к которому приписана зона

ddd – 3 цифры, номер зоны или номер пользователя (для постановки/снятия)

Для нарушения собственных входов можно задать любой код события. Коды остальных событий изменять нельзя и они будут отправляться с фиксированным кодом.

#### **6.8.1 Логика И/ИЛИ**

Для передачи на несколько номеров и для передачи в нескольких форматах передачи существует **логика И/ИЛИ.** При выборе логики **ИЛИ** отправка отчета о событии будет прекращена после получения подтверждения об успешной отправке. При выборе логики **И** отчет отправляется на все назначенные номера во всех назначенных форматах передачи. Для формата SMS логика И/ИЛИ не предусмотрена, так как этот формат не имеет подтверждения о приеме отчета.

#### **Предусмотрены 2 логики И/ИЛИ:**

- для передачи отчета на несколько телефонных номеров в одном формате передачи.

Например, если в настройках указано два номера для отправки в формате CLIP, то при поступлении отчета в буфер события передатчик будет пытаться отправить отчет в формате CLIP поочередно на каждый номер, при удачной отправке на один номер, если выбрана логика ИЛИ, отправка прекращается, либо, если выбрана логика И, передатчик продолжает пытаться отправить отчет на второй номер.

- для форматов передачи на телефон пользователя: ALARM и SMS

Если на один телефонный номер для одного отчета назначена передача в обоих форматах, то при поступлении события в буфер передатчик сначала попытается отправить отчет ALARM, при неудаче отправки ALARM –отправит SMS на этот номер и продолжит пытаться отправить отчет ALARM.

#### **6.8.2 Логика SIM2**

SIM2 – это дополнительный слот для SIM-карты, позволяющий отправлять отчеты от двух SIMкарт. GSM-модем передатчика может работать только с одной SIM-картой одновременно, но для переключения между SIM-картами перезагрузка модема не требуется.

Если отчет задан и для SIM1, и для SIM2, и задана логика И для отправки отчетов, то переход на SIM2 происходит после заданного в NV Pro количества неудачных отчетов от SIM1. Если же логика И не выбрана, то отправка событий осуществляется согласно запрограммированной логике. Отправка событий начинается с той sim карты, которая активна в данный момент. Возможен выбор логики И/ИЛИ для оправки отчетов на пульт/пользователю. При снятой галочке «логика И», при удачной передаче любого отчета от одной sim карты, отчеты от другой удаляются. При заданном количестве неудачных попыток передатчик переключается на другую sim. Если активна SIM2 и от нее нет оправки событий в течение 10 мин, то осуществляется переход на SIM1.

#### **6.8.3 Порядок отправки отчетов**

В первую очередь отправляются отчеты на ПЦН. Для отправки отчетов на ПЦН предназначены форматы CID IP, GPRS, CLIP, CID SMS, Dial up. Для каждого события отчеты отправляются именно в указанной последовательности.

По завершении отправки отчета на ПЦН передатчик начинает отправлять отчет на телефоны пользователей. Для этого предназначены форматы ALARM и SMS. Первым отправляется отчет в формате ALARM, затем – отчет в формате SMS.

Также предусмотрена возможность поочередной отправки на пульт и на телефон пользователя, активируется в программе NV Pro. Если включена, то общая последовательность отправки отчетов следующая:

**CID IP, GPRS, CLIP, ALARM, CID SMS, SMS.**

#### **6.9 Форматы передачи отчетов**

#### **6.9.1 Отправка SMS-отчетов**

Отчеты могут передаваться посредством отправки SMS-сообщений на мобильные телефоны пользователей. Данный формат передачи не имеет подтверждения об успешной передаче. Каждому коду Contact ID NV 2050 подставляет свой текст SMS. Для мобильных телефонов без поддержки кириллицы предусмотрена опция отправки SMS-сообщений в латинице. SMS-отчет считается доставленным, если SMS-сообщение было принято SMS-центром GSM-оператора к обработке.

Предусмотрена возможность отключения отправки SMS-сообщения о восстановлении входа, а также редактирование текста SMS-сообщений о нарушении и восстановлении для каждого входа. Например, SMS-отчет о нарушении/восстановлении зоны по умолчанию имеет вид:

*1111 Тревога зона 1 Р 1* или *1111 Восстановление зона 3 Р 2* где "1111" – номер объекта, указанный в настройках передатчика "зона" – номер входа, на котором произошло событие "Р" – номер раздела, к которому приписана данная зона

При программировании передатчика с помощью программного обеспечения NV Pro с CD диска из комплекта поставки есть возможность менять многие поля в тексте, отправляемых SMS. Вы можете отправлять вместо 4-хзначного номера объекта его текстовый описатель. Так же возможно присвоить текстовый описатель каждому из шестнадцати разделов для большей информативности SMS отчетов отправляемых на пользовательские мобильные телефоны. Размер описателя составляет 31 знак.

#### **6.9.2 Отправка ALARM-отчетов**

Отчеты могут передаваться в формате ALARM на мобильные телефоны пользователей. ALARMсообщение – это голосовой вызов на заданный телефонный номер с последующей передачей тоновыми сигналами номера нарушенной зоны. Количество тоновых посылок соответствует номеру зоны. Подтверждением об успешной передаче отчета является принятие вызова приемной стороной.

Отчет отправляется только при нарушении входа, для остальных событий отправка отчета ALARM не предусмотрена.

# **Базовый GSM-GPRS передатчик**

## **6.9.3 Отправка CID SMS-отчетов**

Отчеты могут передаваться в формате CID SMS на пульт мониторинга. Данный формат передачи не имеет подтверждения об успешной передаче. Отчет считается доставленным, если SMS-сообщение было принято SMS-центром GSM-оператора к обработке. Формат сообщения следующий:

ССССEAAAZZZPP, где СССС – номер объекта, E – идентификатор кода события E, либо R, ААА – код события Contact ID, ZZZ – номер зоны (пользователя). PP – номер раздела.

## **6.9.4 Отправка CLIP-отчетов**

Отчеты могут передаваться методом CLIP на пульт мониторинга. CLIP – дозвон на приемник с разрывом соединения через 2 секунды после его установления, использующий автоматическое определение номера абонента оператором GSM-сети. Благодаря быстрому разрыву соединения передача сообщения успевает завершиться до начала тарификации. Подтверждением о передаче отчета является поднятие трубки приемной стороной.

GSM-приемник по телефонному номеру дозвонившегося передатчика определяет номер объекта и тип события. Поэтому при настройке отправки отчета методом CLIP необходимо запрограммировать не только передатчик, но и приемник. В передатчике необходимо задать телефонный номер приемника, в приемнике – телефонный номер передатчика, а также номер объекта и событие, ему соответствующие.

## **6.9.5 Отправка GPRS-отчетов**

*Для передачи отчетов по GPRS должна быть подключена услуга пакетной передачи данных.*

GPRS-канал для передачи использует сеть Интернет.

Для GPRS-канала передачи не требуется выбирать типы отчетов – при активации в настройках GPRS по этому каналу будут передаваться ВСЕ отчеты.

В отличие от регистрации в GSM-сети, которая происходит сразу после включения, передатчик выполняет открытие GPRS-сессии при отправке первого отчета.

Открытие GPRS-сессии может вызвать задержку с отправкой первого отчета, после отправки отчета сессия держится открытой, при использовании протокола 87хх.

При программировании передатчика необходимо ввести IP-адрес, порт приемной стороны и протокол передачи данных или же логин на GPRS-сервере (см.ниже).

Можно ввести до 3х IP-адресов с выбором логики И/ИЛИ. Для каждого адреса необходимо указать порт для приема передачи и протокол.

Также доступна опция отмены отправки отчетов в форматах CLIP / CID SMS при успешной отправке GPRS, и наоборот для исключения дублирования отчетов.

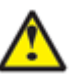

Убедитесь, что выбранный Вами порт открыт! Для этого обратитесь к системному администратору.

Для канала GPRS возможны 3 варианта отправки отчетов:

*- напрямую на компьютер c установленным бесплатным ПО NV GPRS Server*.

GPRS-передатчик будет отправлять отчеты напрямую на компьютер по протоколу TCP/ UDP. Для передачи напрямую на компьютер на последнем должна быть запущена программа NV GPRS Server, также компьютер должен иметь доступ в сеть Интернет со статического IP-адреса. IP-адрес и порт надо будет ввести при программировании передатчика.

После приема отчета NV GPRS Server отчет появится в мониторинговой программе и на передатчик отправится ответное сообщение с подтверждением о получении. NV GPRS Server может выдавать отчеты на пультовую мониторинговую программу через COM-порт или на IPадрес.

Передача возможна в одном из наиболее распространенных форматов: Ademco 685, Surgard, MCDI. (см. руководство NV GPRS Server)

*- на удаленный GPRS-сервер*

GPRS-передатчик будет отправлять отчеты на GPRS-сервер gprs.navigard.ru.

Для передачи информации на всех этапах используется протокол TCP, гарантирующий доставку отчета.

Для начала работы с сервером gprs.navigard.ru Вам необходимо зайти на этот сервер и создать аккаунт. E-mail данного аккаунта позднее надо будет ввести при программировании передатчика. На данный аккаунт NV 2050 будет отправлять все отчеты. Данный сервер предназначен для проверки работоспособности передатчика по GPRS каналу. *-на приемники NV DG 2010/3220 и NV DT 3123*

Для передачи на приемники NV DG 2010/3220 по GPRS каналу используется протокол UDP. В GPRS-расширителе приемника должна стоять SIM-карта с подключенной услугой "Статический IP-адрес". Данный IP-адрес и UDP-порт 5001 надо будет ввести при программировании передатчика. При настройке приемника необходимо поставить галочку GPRS для соответствующего канала.

Для передачи на приемники NV DT 3123 используется протокол TCP. Передача отчета на IP приемники аналогична работе с NV GPRS Server.

## **6.10 Сброс настроек и очистка буфера событий**

На плате передатчика размещены перемычки 3AB, предназначенные для сброса настроек и очистки буфера событий.

Для сброса настроек на выключенном передатчике поставьте перемычку на нижнюю пару контактов AB и подайте питание на передатчик. TXB и TRBL моргнут 5 раз. Настройки сброшены. Для очистки буфера событий аналогично замкните нижнюю пару контактов 3A.

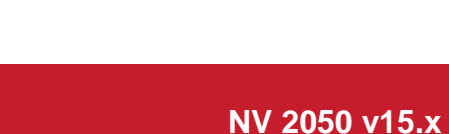

**17 Руководство по эксплуатации**

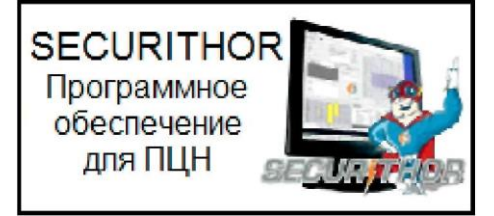

# **Плата NV 2050**

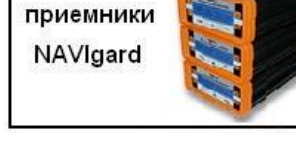

#### **6.11 Установка драйвера USB .**

Для программирования передатчика через miniUSB необходимо установить драйвер устройства. Скачать USB [драйвер](http://navigatorgrp.ru/files/links/USB_NAVIgard001.zip) можно на сайте.

Для установки драйвера необходимо сделать следующее:

- 1. Зайдите в Диспетчер устройств и выберете устройство с восклицательным знаком NAVIgard.
- 2. Нажмите на нем правой кнопкой мыши и выберете «Обновить драйверы». Откроется окно обновления драйверов.
- 3. Выберете «Выполнить поиск драйверов на этом компьютере». Откроется окно поиска драйверов.

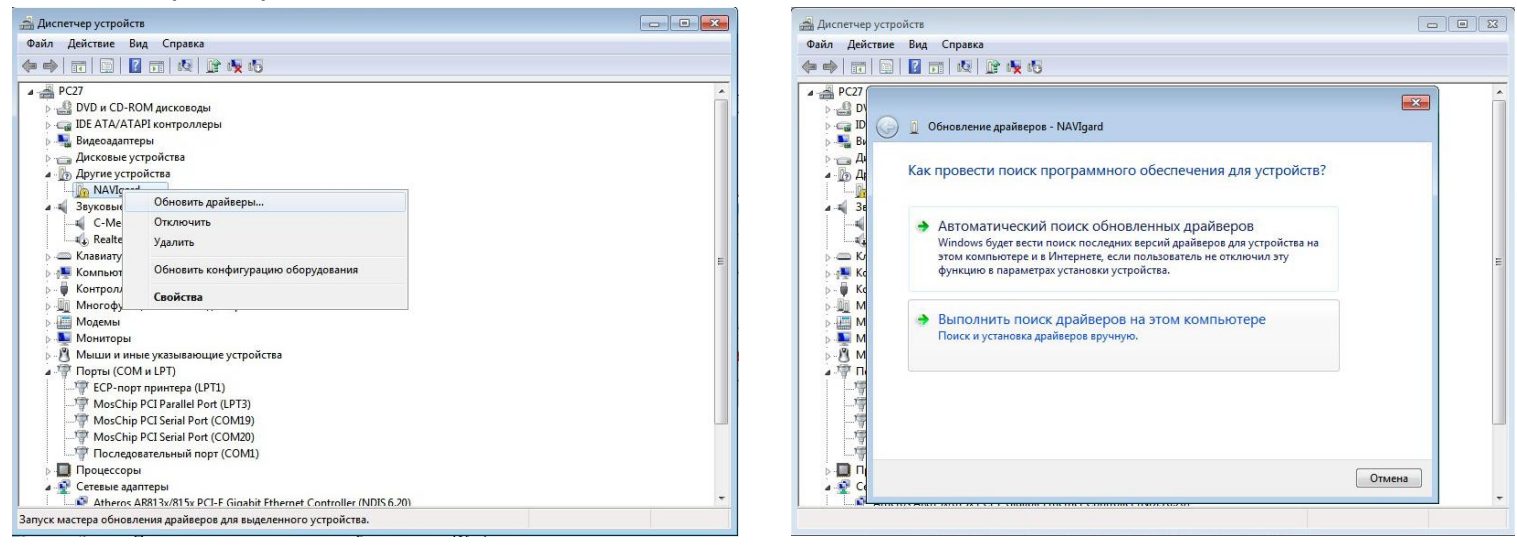

- 4. Нажмите кнопку Обзор и укажите путь к файлам с драйверами.
- 5. Нажмите Далее. Через некоторое время появится окно с информацией, что установка драйвера для устройства окончена.

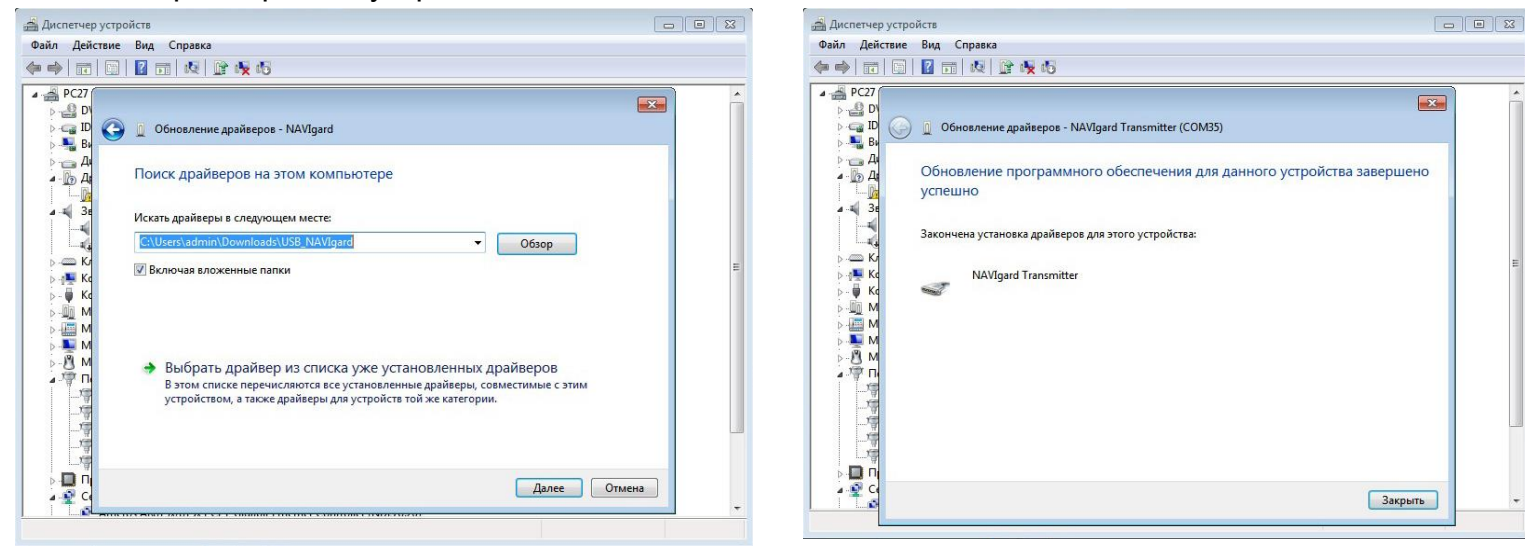

6. Нажмите Закрыть. В разделе Порты (COM и LPT) появится устройство NAVIgard Transmitter. Запомните номер порта и используйте его в программах для связи с передатчиком.

⊿ <sup>П</sup> Порты (СОМ и LPT)

- ЕСР-порт принтера (LPT1)
- MosChip PCI Parallel Port (LPT3)
- MosChip PCI Serial Port (COM19)
- MosChip PCI Serial Port (COM20)
- NAVIgard Transmitter (COM35) Последовательный порт (СОМ1)

#### **NV 2050 v15.x 18 Руководство по эксплуатации**

#### **6.12 Работа с камерой.**

К передатчику NV 2050 можно подключить две камеры NV DOM 485-28IR. При этом существует возможность передавать изображения с камер и сохранять их на SD карту.

Камера с адресом 1 делает фото при нарушении Входа 1/входа 5/ периодическому тесту/ запросу, с адресом 2 – при нарушении Входа 2/входа 6/ запросу. Программирование параметров передачи осуществляется в программе NV Pro (вкладка Видеоверификация). Также существует возможность с помощью смс команды изменить настройки и сделать снимок по запросу. *Установка адреса камеры.*

Для установки адреса необходимо подключить к 2050 поочередно по одной камере.

NV 2050 перевести в режим просмотра снимков – установить JP2 и включить.

При установленной JP2 должна быть подключена только одна камера.

Перемычкой JP3 в этом режиме выбирается адрес.

Перемычка снята – адрес камеры = 1. Перемычка JP3 установлена – адрес=2.

JP3 устанавливать перед включением.

В этом режиме возможен просмотр снимков с компьютера.

После этого, необходимо перевести 2050 в рабочий режим - снять JP2. Можно подключить две камеры.

*Программирование в NV Pro. (Фото)*

На вкладке «Настройки» выберете разрешение снимков, количество и способ отправки. При отправке на сервер необходимо указать e-mail, зарегистрированный на kam.navigard.ru. При отправке MMS на телефон – указать номера телефонов пользователей. Пример настройки приведен на рисунке.

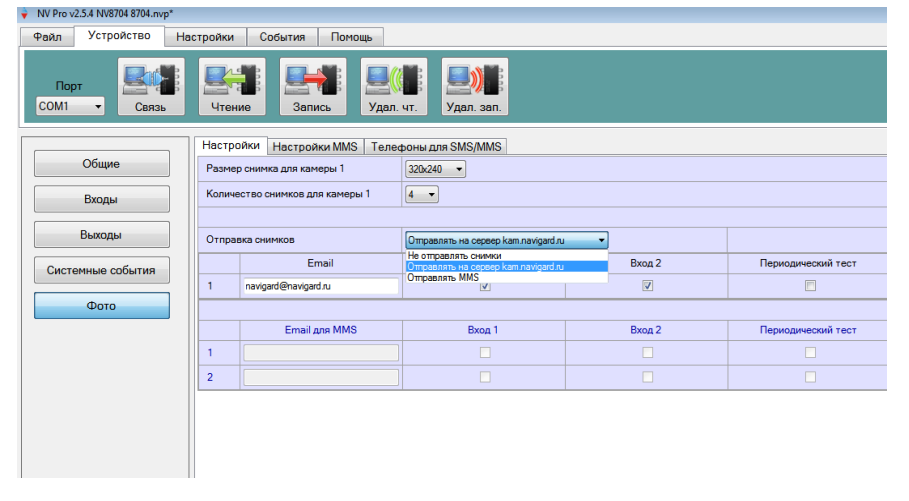

*Изменение настроек с помощью смс.* Программирование осуществляется смс командой «Rez 1201», где Первая цифра – разрешение снимков: 1 160х128 2 320х240 3 640х480 вторая цифра - способ передачи: 0 - не отправлять 1 - отправлять на сервер kam.navigard.ru

2 - отправлять ММS

третья и четвертая цифра - количество снимков. Например, «Rez 2102»:

2- разрешение снимков 320х240

1- отправлять снимки на сервер kam.navigard.ru

02 – отправлять два снимка.

*Фото по запросу.*

В ответ на смс команду «Zapros1» передатчик высылает фото с камеры с адресом 1. В ответ на смс команду «Zapros2» передатчик высылает фото с камеры с адресом 2.

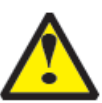

*Камера с адресом 1 отсылает фото по тревоге Входов 1 и 5. Камера с адресом 2 – входов 2 и 6.*

## **Базовый GSM-GPRS передатчик**

#### **6.13 Работа с картой памяти.**

NV 2050 имеет возможность программирования и смены прошивки с помощью карты памяти, объемом до 32Гб. Так же на карту памяти сохраняются журналы событий (как в текстовом формате, так и для чтения через NV Pro), журнал действий передатчика, изображений с подключенной JPEG видеокамеры NV DOM 485-28IR . Используется карта памяти формата microSD. Файловая система карты памяти значения не имеет.

*Программирование и смена прошивки.*

Для программирования передатчика через карту памяти, необходимо запрограммировать шаблон NV 2050 в программе NV Pro и сохранить его с названием 2050.nvp в корне карты. При включении передатчика настройки будут считаны с карты памяти, а файл конфигурации будет перемещен в папку PROG\_OK.

Для обновления прошивки необходимо скопировать файл прошивки в корень карты памяти. При включении передатчика, если версия прошивки на карте памяти не совпадает с версией передатчика, произойдет смена прошивки.

Журналы событий, журнал действий передатчика и изображения сохраняются в папках EVENTS, LOGS и FOTO соответственно.

#### **6.14 Голосовое оповещение**

При голосовом вызове воспроизводится звуковой файл с расширением .wav с SD карты **из папки WAV.**

#### **При голосовом оповещении о событии должен быть назначен ALARM-отчет!**

*Звуковые файлы должны быть формата WAV со следующими параметрами:* Количество каналов: 1 или 2 (моно или стерео) Количество бит в сэмпле: 8 или 16 бит Частота дискретизации: 22050 или 44100 кГц Без сжатия.

**Данные файлы можно получить, например, с помощью программы звукозаписи из комплекта Windows XP.**

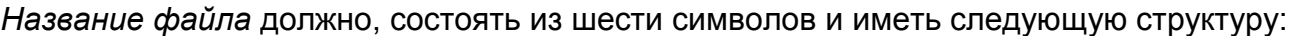

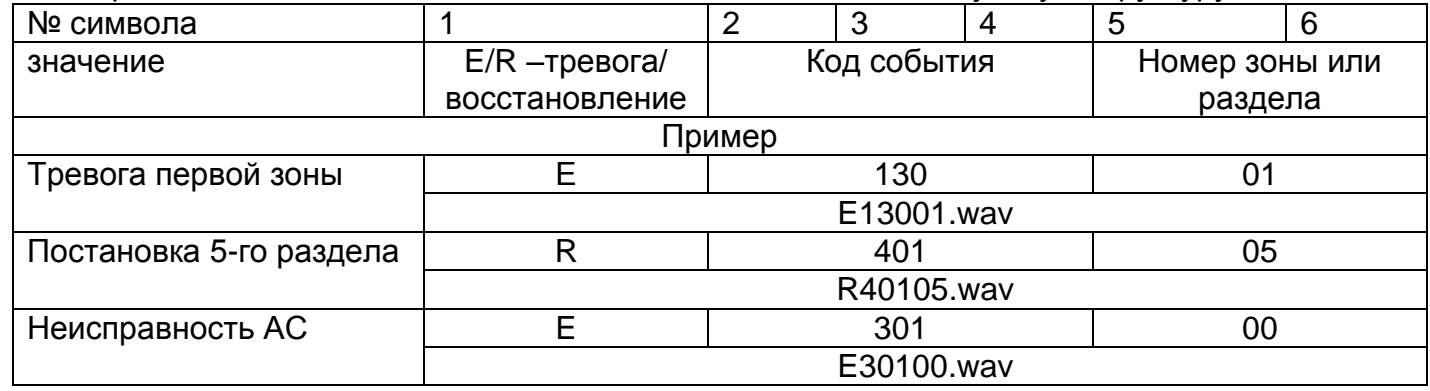

Если файла с заданным названием на карте нет, и установлена перемычка JPB, то происходит голосовое соединение (функции аудио). Если JPB не установлена, то происходит передача тональных сигналов (отчет Аларм) в соответствии с номером зоны - для тревог зон 1-4. Для всех остальных отчетов количество сигналов – 5.

## **7. Индикация**

Для индикации состояния передатчик имеет три светодиода.

Светодиоды имеют следующее значение:

#### **GSM**

– кратковременно мигает, если передатчик зарегестрирован в GSM сети;

– часто мигает – при попытке зарегестрироваться в GSM сети.

#### **TXB**

– горит, если в буфере имеются неотправленные отчеты;

– светодиод TXB индицирует уровень GSM количеством миганий – 1- слабый, 2- средний, 3 хороший, не горит – нет регистрации.

#### **TRBL**

– часто мигает при получении отчета

– периодически загорается при неудачной попытке регистрации в сети или неудачной отправке отчета.

## **8. Программирование**

NV 2050 можно запрограммировать через компьютер (miniUSB, NV 1325) или удаленно через FTP.

#### **8.1. Программирование через программу NV Pro**

При программировании через ПК, FTP используется программа NV Pro. Откройте программу NV Pro, поставляемую на диске в комплекте, и следуйте указаниям программы.

В NV 2050 уже заранее запрограммированы пользовательские настройки. Узнать настройки по умолчанию Вы можете из программы NV Pro.

#### **8.2Изменение настроек с помощью SMS команд.**

**Телефонный номер, с которого производится изменение настроек в передатчике, должен быть записан в память передатчика и для этого номера должна быть включена возможность СМС управления (вкладка Общие-Телефоны-SMS управление).**

**Для текстов СМС для изменения настроек используются буквы латинского алфавита в любом регистре (прописные или строчные).**

Список SMS команд:

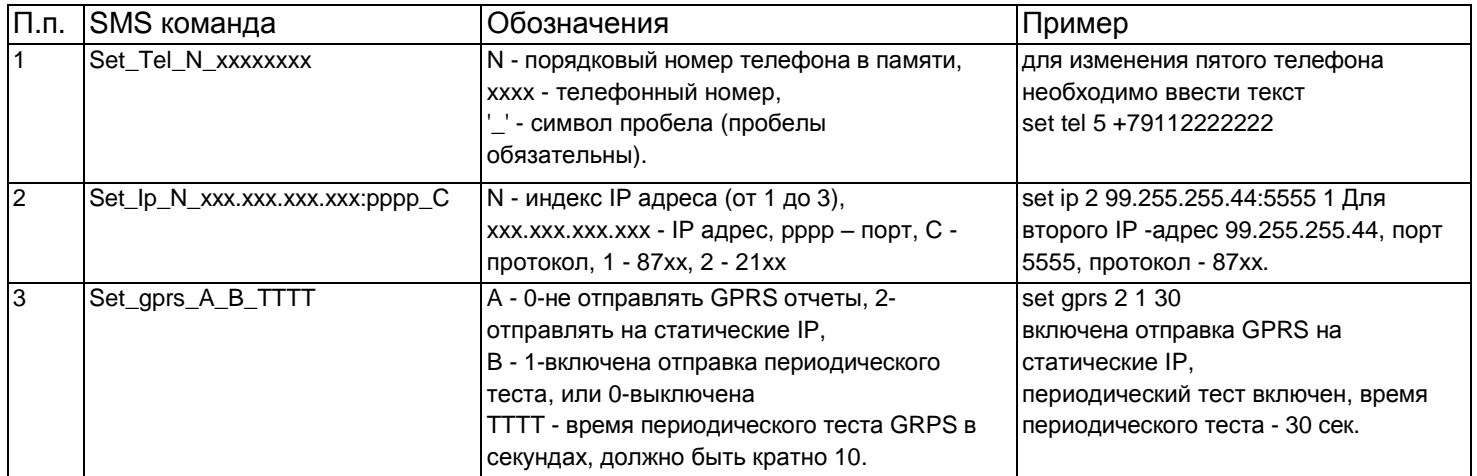

#### **8.3. Изменение настроек по FTP.**

Для обновления настроек передатчика по FTP необходимо выполнить следующие действия: - используя программу NV Pro, задать необходимые настройки передатчика и сохранить их в файл \*.nvp (например, 2050.nvp)

- загрузить файл настроек на FTP сервер

- отправить смс команду
- -

prog ftp\_server username password /folder1/ filename, где

prog – команда,

ftp\_server – адрес ftp сервера, username – логин для доступа к ftp серверу, password – пароль для доступа к ftp серверу, /folder1/ - путь к файлу, filename – имя файла.

**Телефонный номер, с которого отправляется СМС команда, должен быть записан в память передатчика и для этого номера должна быть включена возможность СМС управления (вкладка Общие-Телефоны-SMS управление).**

**Для текстов СМС для изменения настроек используются буквы латинского алфавита в любом регистре (прописные или строчные).**

Например, если: nvboot[.ftp.narod.ru](ftp://ftp.narod.ru/) - адрес FTP сервера nvboot - имя пользователя для доступа к серверу 222aaa - пароль для доступа к серверу

/nvp/ - путь к файлу

2050.nvp - название файла,

СМС будет выглядеть следующим образом:

prog nvboot[.ftp.narod.ru](ftp://ftp.narod.ru/) nvboot 222aaa /nvp/ 2050.nvp

В ответ на команду обновления настроек по FTP поступит одно из следующих СМС, в зависимости от результата:

"Настройки обновлены"

"Не удалось получить файл настроек"

"Неправильная команда".

В дополнение, если настроена замена кодов контрольной панели, придет смс

«Обновление кодов успешно».

# **9. Обновление версий**

В GSM-передатчике NV 2050 предусмотрена возможность для самостоятельного обновления версии прошивки пользователями. Для обновления Вам понадобятся программа NV Prog, находящаяся на компакт диске из комплекта поставки, и файл прошивки с расширением \*hhx. Новую прошивку Вы можете получить в технической поддержке или на сайте: навигард.рф Также возможно обновление прошивки по FTP. Для этого на передатчик необходимо отправить SMS команду «Boot».

В ответ на SMS команду вы получите ответ, в зависимости от результата: "Обновление успешно завершено. Версия x.xx" "Не удалось получить файл обновления" "Файл не для этого устройства" "Обновление не требуется. Версия x.xx" "Неправильная команда".

# **Для обновления необходимо, чтобы на SIM карте была подключена услуга GPRS!**

# **10. Гарантии производителя и сертификаты**

Все передатчики NV 2050 имеют уникальную защитную голографическую наклейку. Предприятие изготовитель гарантирует соответствие GSM передатчика NV 2050 требованиям пожарной безопасности при соблюдении потребителем условий и правил эксплуатации, установленных эксплуатационной документацией.

- Гарантийный срок хранения 6 месяцев.
- Гарантийный срок эксплуатации 12 месяцев, но не более 18 месяцев со дня изготовления. Действие гарантийных обязательств прекращается:
- При истечении гарантийного срока хранения, если изделие не введено в эксплуатацию до его истечения.
- При истечении гарантийного срока эксплуатации
- Гарантийный срок эксплуатации продлевается на период от подачи рекламаций до введения изделия в эксплуатацию силами предприятия-изготовителя.
- Гарантия не распространяется на изделие, компоненты которого имеют механические повреждения или следы самостоятельного ремонта.
- Гарантия не распространяется на изделие с отсутствием или повреждением голографической наклейки. Гарантия не распространяется на антенный адаптер.

GSM-GPRS передатчик NV 2050 имеет сертификат №C-RU.АБ03.В.00029 от 15.10.2015г.,

подтверждающий соответствие требованиям Технического Регламента Пожарной Безопасности (Федеральный закон от 22.07.2008 № 123-ФЗ).

# **11. Свидетельство о приемке**

GSM-GPRS передатчик NV 2050 s/n **\_\_\_\_\_\_\_\_\_** соответствует конструкторской документации ТУ 4372-001-66044737-06 и признан годным к эксплуатации. Дата выпуска:**\_\_\_\_\_\_\_\_\_\_\_\_\_\_**М.П.

# **12. Техническая поддержка.**

Тел./факс: (4012) 578-900 (4012) 38-68-66 E-mail: [tech@navigard.ru](mailto:tech@navigard.ru)

Website: [www.navigard.ru](http://www.navigard.ru/) навигард.рф

Словарь применяемых терминов

Отчет – блок данных, содержащий информацию о произошедшем событии.

Формат передачи – совокупность программных и аппаратных средств для передачи отчета.

Вход – клемма, на которой контролируется уровень сигнала.

Нарушение входа – отклонение уровня сигнала на входе от заданного.

Восстановление входа – возврат уровня сигнала на входе к заданному.

Задержка на нарушение входа – временной интервал между моментом фактического нарушения входа и фиксацией события нарушения входа.

Задержка на восстановления входа - временной интервал между моментом фактического восстановления входа и фиксацией события восстановления входа.

Время блокировки входа – временной интервал после восстановления входа, в течение которого событие нарушения входа не фиксируется.

Извещатель – внешнее устройство, управляющее уровнем сигнала на входе. Например, датчик или тревожная кнопка.

Зона – область пространства, контролируемая извещателями, подключенными к одному входу. Тип зоны – логика работы, определяющая правила для срабатывания тревоги при нарушении соответствующего данной зоне входа.

Тревога зоны – событие нарушения входа, которое, в соответствии с заданным типом зоны, было определено как несанкционированное.

Раздел – логическая группа зон, объединенных по территориальному или иному признаку.

Постановка на охрану – перевод раздела контрольной панели в активное состояние, при котором отслеживаются нарушения входов.

Снятие с охраны – перевод раздела контрольной панели в неактивное состояние, при котором игнорируются нарушения входов.

Задержка на выход – временной интервал между действием постановки на охрану, в течение которого можно нарушать определенные охранные зоны, не вызывая тревоги.

Задержка на вход – временной интервал после нарушения определенных охранных зон, в течение которого нарушитель может снять раздел с охраны, не вызывая тревоги.

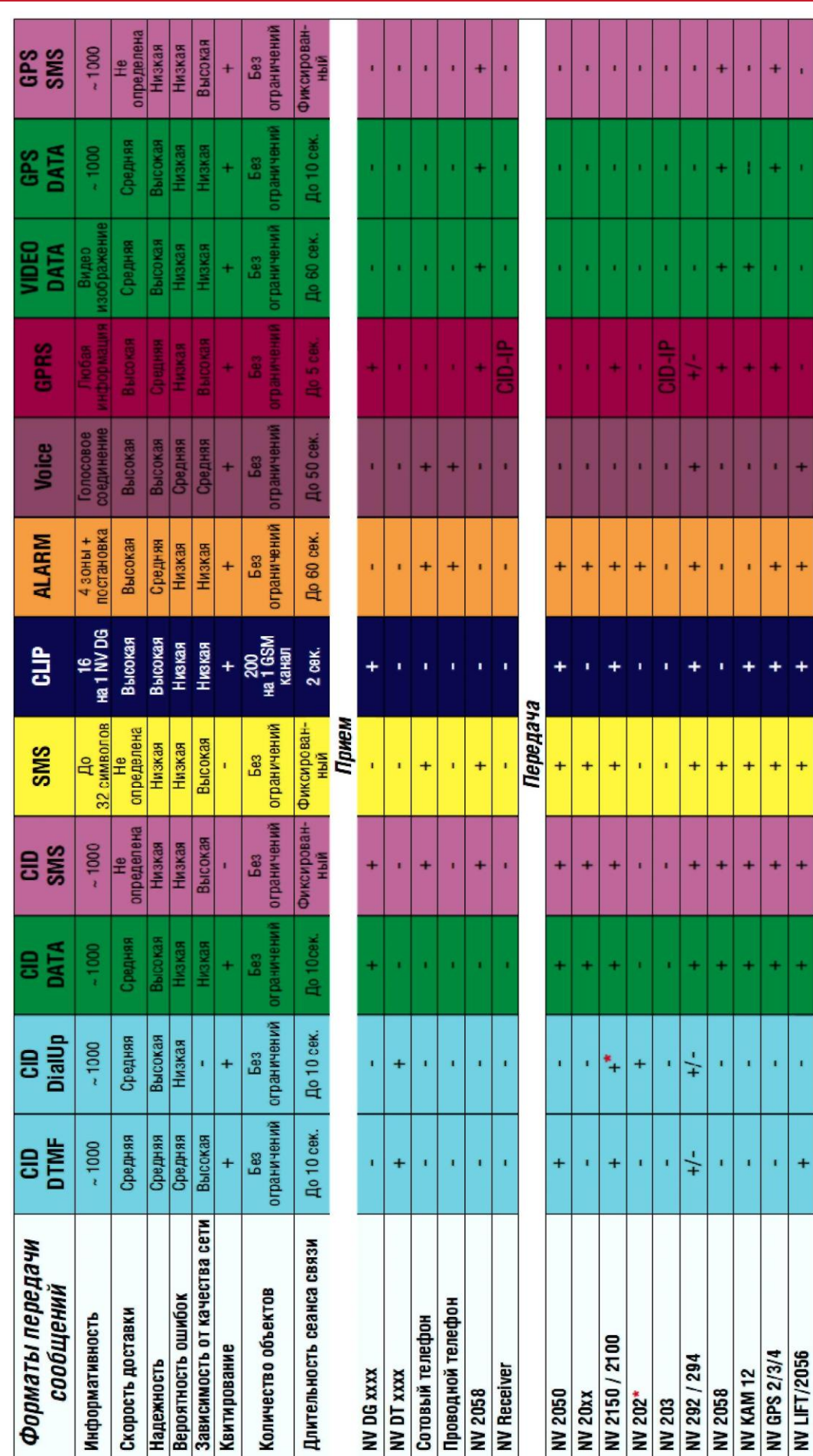

CID = Contact ID - наиболее распространенный в мире высокоинформативный формат передачи тревожных сообщений. CID поддерживается всеми ведущими производителями ковтрольных панелей и мониторинговых приемников

- По совокупности критериев оценки каналов передачи сообщений, приведенной в этой таблице и по результатам функционально-стоимостного анализа
	- приемной и передающей сторон, рекомендуется к широкому применению:<br>В качестве GSM передатчика **МАУIgard 2150**. В качестве GSM приемника **МАУIgard DG xxxx**. В качестве Формата Передачи **CLIP**